# **Guia do usuário**

# **L196WTG L206WTG L196WTQ L206WTQ L206WTY**

**C**ertifique-se de que lê as **Precauções Importantes** antes de utilizar o produto.

Mantenha o Guia do usuário (CD) em um local de fácil acesso, para futuras consultas.

**O**bserve a etiqueta colada no produto e passe essas informações ao revendedor quando solicitar manutenção.

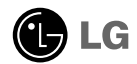

**Este aparelho foi projetado e produzido para assegurar sua segurança pessoal. No entanto, o uso indevido pode provocar choque elétrico ou incêndio. Para permitir a operação correta de todas as proteções incorporadas neste monitor, observe as seguintes regras básicas para instalação, uso e manutenção.**

### **Segurança**

Use somente o cabo elétrico fornecido com o aparelho. Caso seja utilizado outro cabo elétrico, que não o fornecido pelo fornecedor, verifique se ele é aprovado pelos padrões nacionais aplicáveis. Se o cabo de alimentação estiver com algum tipo de problema, entre em contato com o fabricante ou com o fornecedor de serviço autorizado mais próximo para substituí-lo.

O cabo de alimentação é utilizado como o dispositivo principal de desconexão. Depois da instalação, verifique se o acesso à tomada é fácil.

Somente use o monitor com uma das fontes de alimentação indicadas nas especificações deste manual ou listadas no monitor. Caso não tenha certeza do tipo de fonte de alimentação que possui em casa, consulte o revendedor.

Tomadas de corrente alternada sobrecarregadas e cabos de extensão são perigosos. Assim como o são cabos de alimentação desfiados e conectores quebrados, que podem provocar incêndio ou choque elétrico. Procure um técnico de manutenção para troca.

Não abra o monitor:

- Nenhuma peça pode ser manuseada pelo usuário.
- Há voltagens perigosas, até mesmo quando estiver desligado.
- Se o monitor não estiver funcionando adequadamente, entre em contato com o revendedor.

Para evitar ferimentos pessoais:

- Não coloque o monitor em uma prateleira inclinada, a menos que esteja seguro.
- Somente use suportes recomendados pelo fabricante.
- Não deixe cair objectos nem exerça impacto sobre o produto. Não atire brinquedos ou objectos para o ecrã do produto.

Para evitar incêndio ou riscos:

- Sempre DESLIGUE o monitor quando deixar o recinto por um período longo. Nunca deixe o monitor LIGADO quando sair de casa.
- Não deixe que crianças joguem objetos dentro das aberturas do gabinete do monitor. Algumas partes internas possuem voltagens perigosas.
- Não acrescente acessórios que não tenham sido projetados para este monitor.
- Se não pretender utilizar o ecrã durante um longo período de tempo, desligue-o da tomada eléctrica.
- Em caso de trovada, nunca toque no cabo eléctrico nem no cabo do sinal, pois pode ser muito perigoso. Pode provocar choques eléctricos.

### **Instalação**

Não deixe que nada fique ou passe sobre o cabo de alimentação e não coloque o monitor em lugares onde o cabo esteja sujeito a danos.

Não use este monitor próximo à água como, por exemplo, banheiras, lavatórios, pias de cozinha, tanques de lavar roupa, em pisos molhados ou próximo a piscinas. Os monitores são equipados com aberturas de ventilação no gabinete que permitem a liberação do calor gerado durante seu funcionamento. Se essas aberturas forem bloqueadas, o superaquecimento pode causar falhas que podem provocar incêndio. Então, NUNCA:

- bloqueie as aberturas de ventilação localizadas na parte inferior colocando o monitor em cima de camas, sofás, tapetes etc.
- posicione o monitor em uma instalação embutida a menos que haja ventilação apropriada,
- cubra as aberturas com panos ou qualquer outro tipo de material.
- coloque o monitor próximo ou sobre um aquecedor ou outra fonte de calor.
- O disjuntor de corrente é o cabo eléctrico, e este dispositivo de corte de corrente deve estar localizado num local onde seja fácil de manobrar.

Não esfregue ou bata o Active Matrix LCD em nada rígido uma vez que pode arranhá-lo, estragá-lo ou danificá-lo permanentemente.

Não pressione a tela de cristal líquido com o dedo durante um longo período porque pode resultar em fantasmas na imagem.

Alguns defeitos de ponto podem aparecer como manchas vermelhas, verdes ou azuis na tela. No entanto, isso não terá nenhum impacto ou efeito no desempenho do monitor.

Se possível, use a resolução recomendada para obter uma melhor qualidade de imagem no monitor de cristal líquido. Caso seja usado em um modo diferente da resolução recomendada, algumas imagens escaladas ou processadas podem ser exibidas. Entretanto, essa é uma característica do painel de cristal líquido de resolução fixa.

### **Limpeza**

- Desligue o monitor da tomada antes de limpar a tela.
- Use um pano ligeiramente umedecido (e não molhado). Não use aerossol diretamente na tela do monitor, porque o produto em excesso pode provocar choque elétrico.

### **Empacotamento**

Não jogue fora a caixa de papelão nem o material de empacotamento para o caso de precisar transportar o aparelho. Se precisar mandar o aparelho para outro lugar, coloque-o novamente em sua embalagem original.

### **Descarte com segurança**

- A lâmpada fluorescente usada neste produto contém uma pequena quantidade de mercúrio.
- Não descarte este produto com o resto do lixo comum. O descarte deste produto deve ser feito de acordo com a legislação de sua região.

**Antes de conectar o monitor, verifique se ele, o sistema do computador e outros dispositivos conectados estão desligados.**

## **Conectando a base de sustentação**

- **1.** Coloque o monitor com a parte da frente para virada para baixo num pano macio.
- **2.** Monte o corpo da base no produto na direção correta, conforme mostrado na figura.

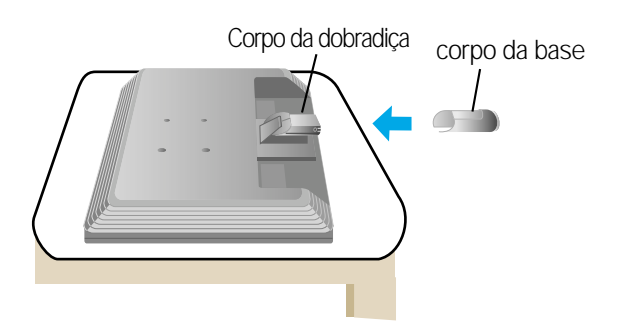

- **3.** Monte o apoio da base no corpo da base na direção correta. No entanto, o conjunto será firmemente fixo apenas quando estiver ligado à base.
- **4.** Depois de montado que a base estiver montada, levante cuidadosamente o monitor com a tela para frente.

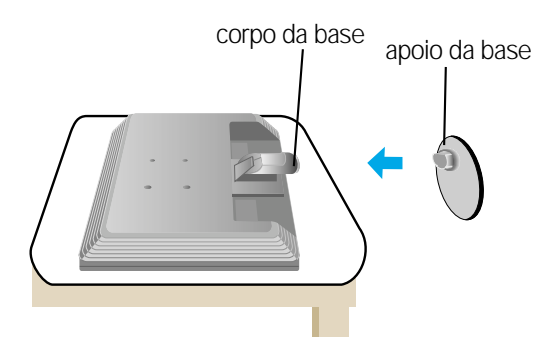

#### **Importante**

- A ilustração representa o modelo geral de conexão. O seu monitor pode ter alguns itens diferentes dos mostrados na figura.
- Não coloque o produto de cabeça para baixo segurando-o pela base de sustentação. O produto pode cair, ser danificado e ainda machucar o seu pé.

# **Desmontagem da base de sustentação**

**1.** Coloque uma almofada ou pano macio numa superfície plana.

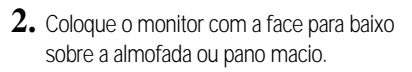

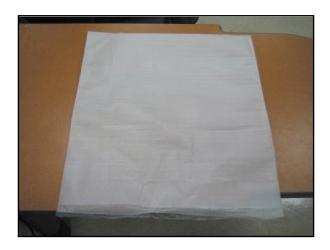

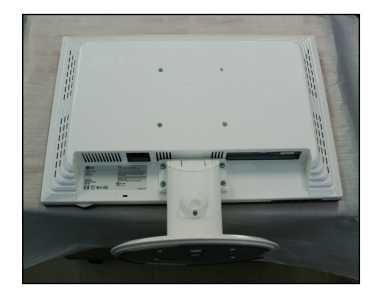

**3.** Soltando a mola interior, separe a base do corpo.

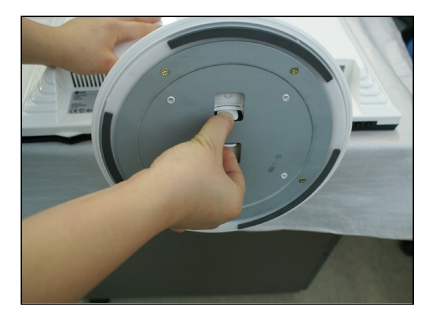

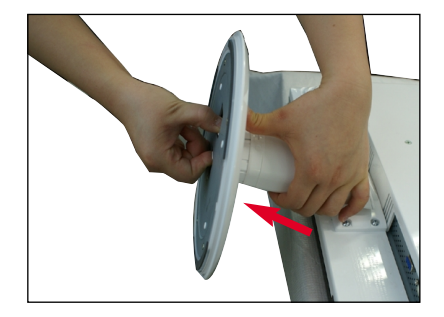

**4.** Puxe ligeiramente o conjunto para o separar da dobradiça.

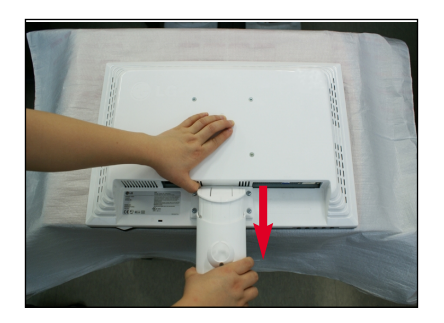

**Antes de conectar o monitor, verifique se ele, o computador e outros dispositivos conectados estão desligados.**

### **Posicionando o monitor**

- **1.** Ajuste a posição do painel de várias maneiras até encontrar a que lhe proporciona mais conforto.
	- Movimento giratório : -5˚~15

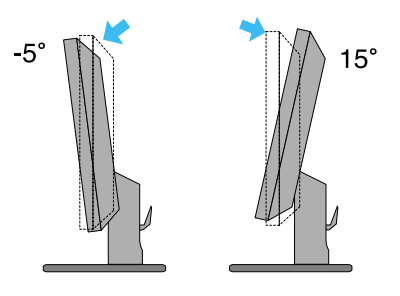

Rotação: 355˚

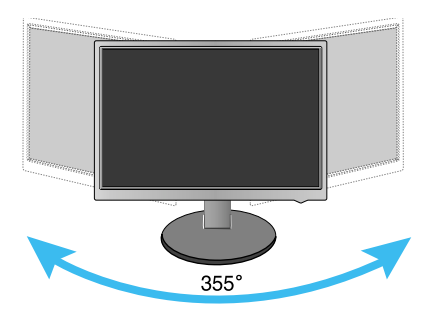

#### **Ergonômico**

Para manter uma posição de visualização ergonômica e confortável, recomenda-se que o ângulo de inclinação do monitor não exceda 5 graus.

# **Utilização do computador**

- **1.** Não esqueça desligar o computador e o aparelho. Conecte os cabos como mostrado no desenho abaixo de **1** para 2.
- **A** Conecte o Cabo DVI
- **B** Conecte o Cabo Dsub (PC)
- **C** Conecte o Cabo Dsub (Mac)

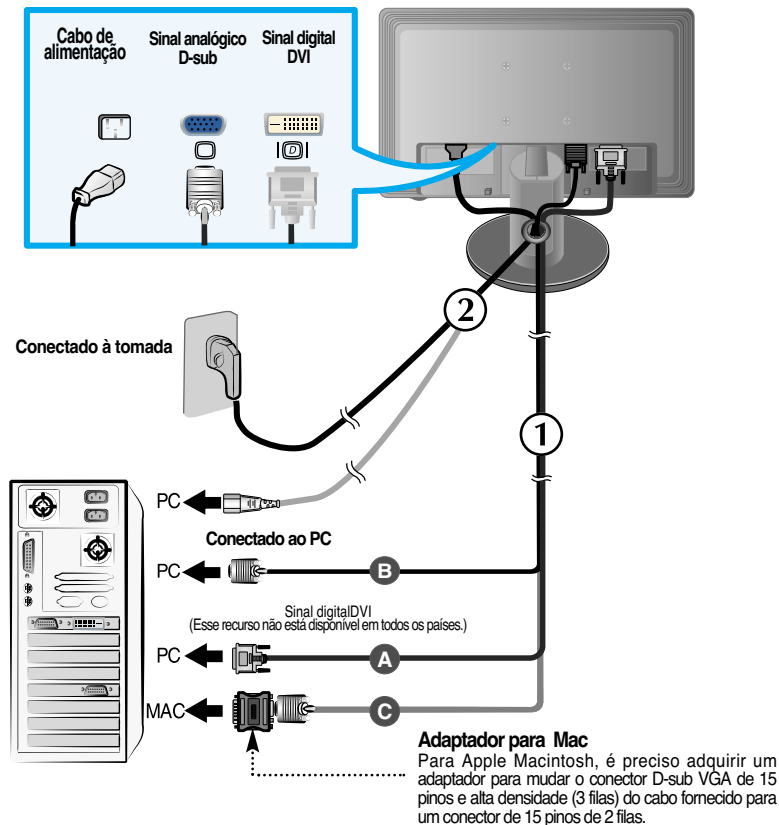

**2.** Pressione o botão  $\bigcup$  no painel frontal para ligar o monitor. AJUSTE AUTOMÁTICO Quando o monitor é ligado, a "Função de configuração **DE IMAGEM** automática da imagem" é executada.(Somente modo analógico)

#### **NOTA**

**'Função de configuração automática da imagem'?** Essa função fornece ao usuário as configurações ideais da tela. Quando o usuário conecta o monitor pela primeira vez, essa função ajusta automaticamente a tela de acordo com a configuração ideal para os sinais de entrada individuais.

**Função 'AUTO/SET'?** Caso se depare com problemas, como um ecrã ofuscado, letras ofuscadas, ecrã cintilante ou com inclinação enquanto utiliza o dispositivo ou depois de alterar a resolução do ecrã, prima o botão de função AUTO/SET para melhorar a resolução.

# **Controles do painel frontal**

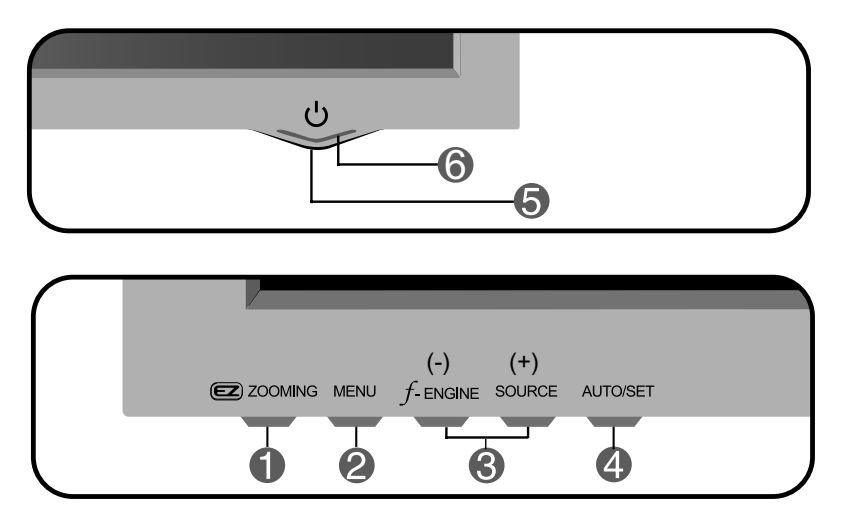

**ZOOMING** Na tela corrente, use o botão 'ez Zooming', e a resolução da tela mudará para um estado inferior de resolução. Use o botão 'ez Zooming' novamente, a tela volta ao original.

> \*Com um só toque em ez-zoom, pode encontrar a melhor resolução pretendida e é possível aumentar o tamanho dos caracteres e imagens para as pessoas com falta de visão, donas de casa que não sabem usar o computador e crianças.

- As resoluções com as quais o EZ ZOOMING funciona são as seguintes: Para o monitor de 19 polegadas, 1440 x 900, 1280 x 1024, 1024 x 768, 800 x 600 Para o monitor de 20,1 polegadas , 1680 x 1050, 1440 x 900, 1280 x 1024, 1024 x 768, 800 x 600.
- O método de programação pode diferir devido à placa O/S ou de vídeo. Neste caso, perguntar ao fabricante do computador ou da placa de vídeo.

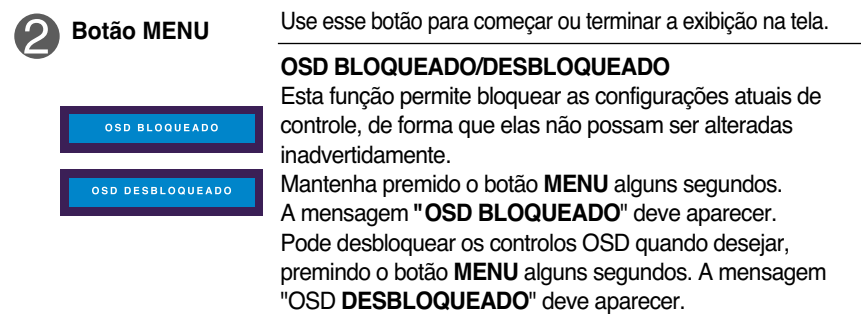

# Funções do Painel de controle

**Contract Contract** 

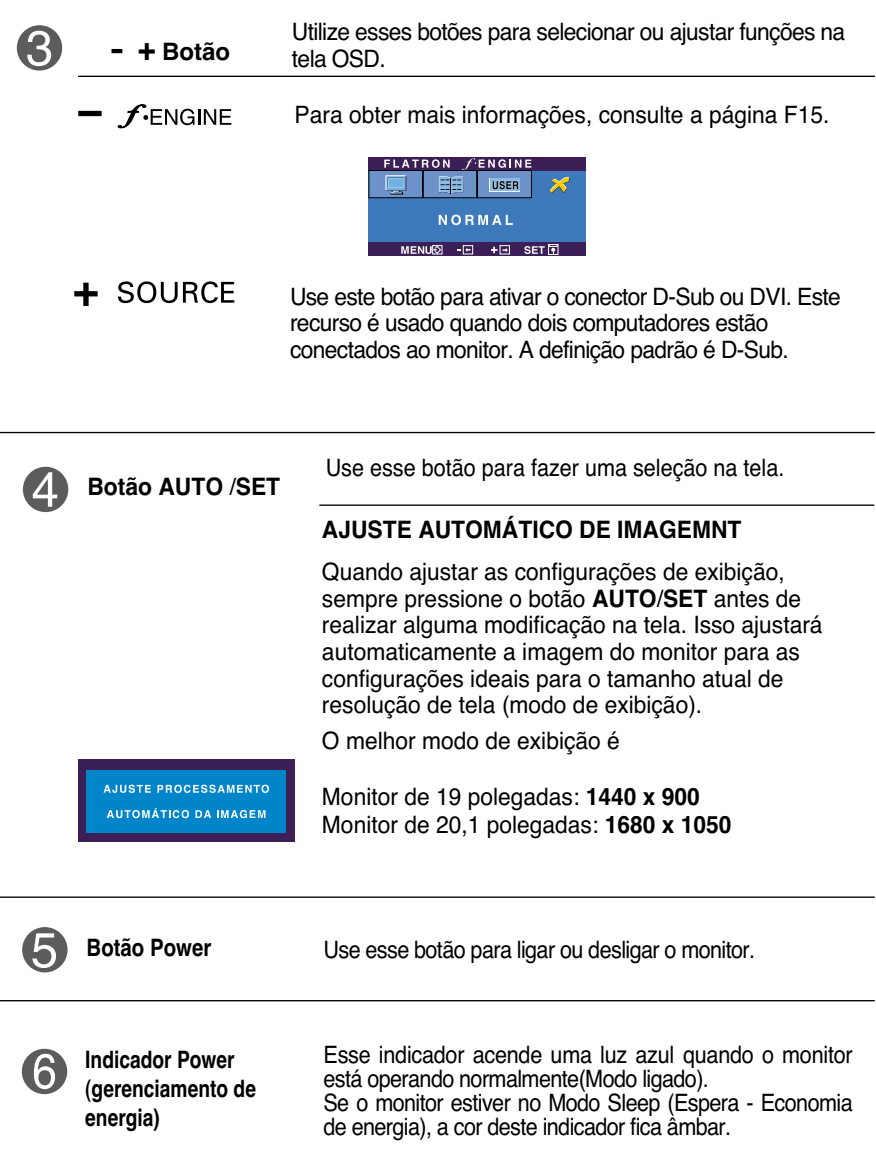

## **Ajuste da tela**

**Com o sistema On Screen Display Control, é rápido e fácil fazer ajustes no tamanho da imagem, na posição e nos parâmetros operacionais do monitor Abaixo, segue um pequeno exemplo para familiarizá-lo com o uso dos controles. A próxima seção apresenta um perfil dos ajustes e das seleções disponíveis que podem ser feitos usando o OSD.**

#### **NOTA**

Espere pelo menos 30 minutos para que o monitor se estabilize antes de fazer qualquer ajuste na imagem.

Para fazer ajustes no On Screen Display, siga estas etapas:

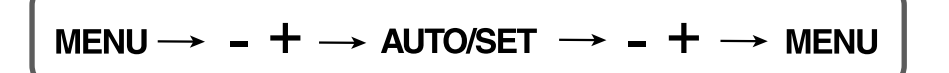

Pressione o botão MENU para exibir o menu principal do OSD.

- 2 Para ter acesso a um controle, use os **botões** ou + . Quando o ícone desejado estiver em destaque, pressione o botão AUTO/SET .
- $\mathbb{R}$  Utilize os botões / + para ajustar a imagem para o nível desejado. Utilize o botão AUTO/SET para selecionar outros itens do submenu.
- $\angle$ , Pressione o botão MENU uma vez para retornar ao menu principal para selecionar outra função. Pressione o botão MENU duas vezes para sair da tela OSD.

**A tabela a seguir indica todos os menus de configuração, controle e ajuste do On Screen Display.**

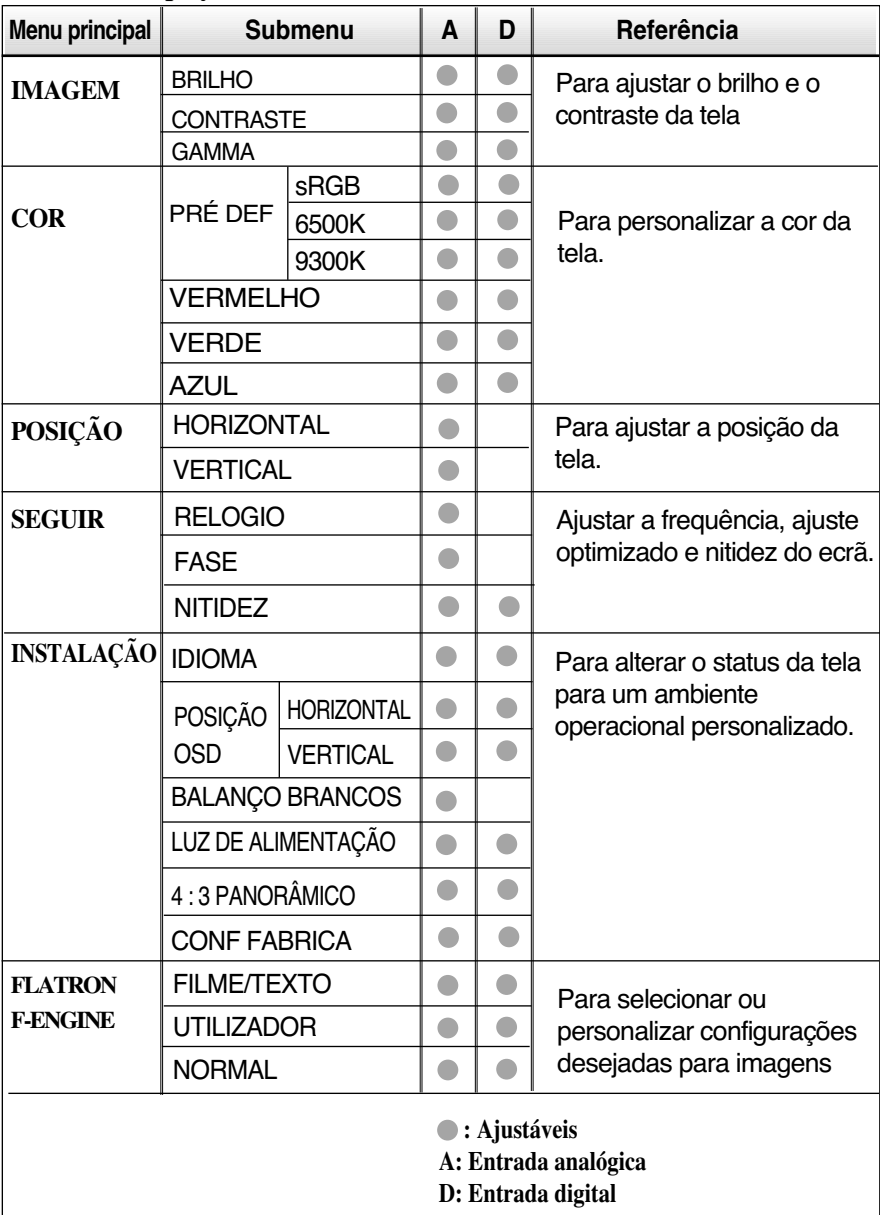

**NOTA**

A ordem dos ícones pode ser diferente da apresentada dependendo do modelo (F10~F15).

**Anteriormente, foi apresentado o procedimento para seleção e ajuste de um item usando o sistema OSD. Abaixo, estão listados os ícones, os nomes dos ícones e as descrições dos ícones de todos os itens do Menu.** 

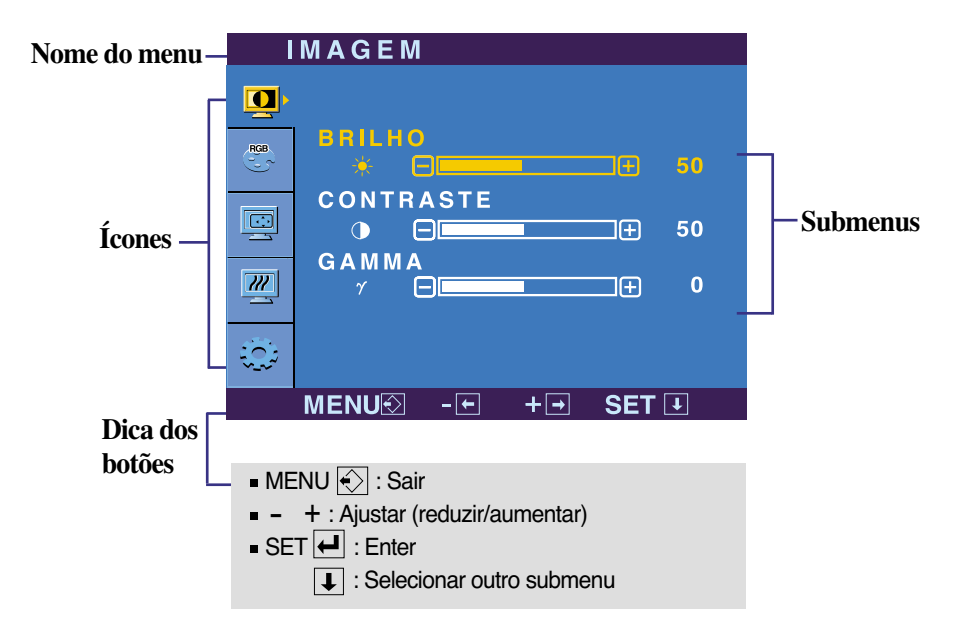

**Pressione o botão MENU e o menu principal da tela OSD será exibido.**

#### **NOTA**

Talvez os idiomas do menu OSD (On Screen Display, informações na tela) do monitor sejam diferentes dos descritos no manual.

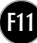

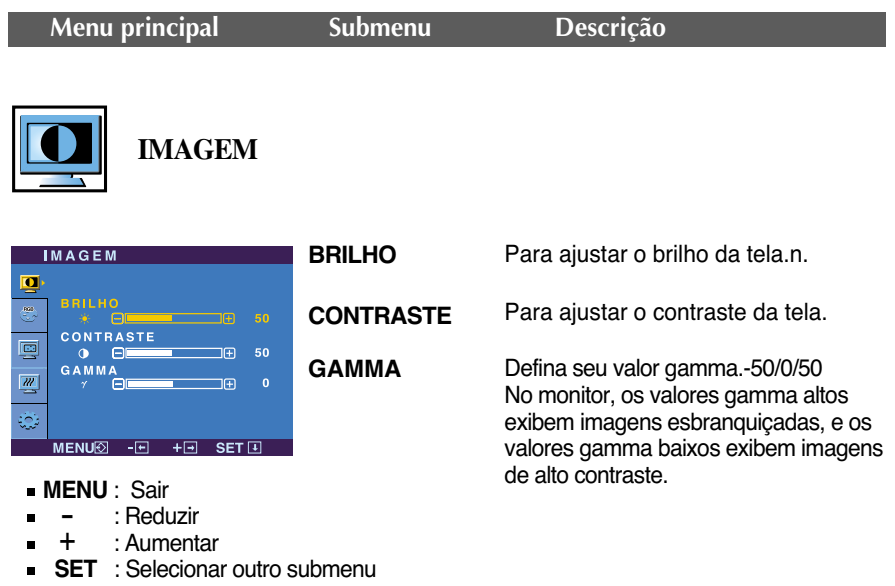

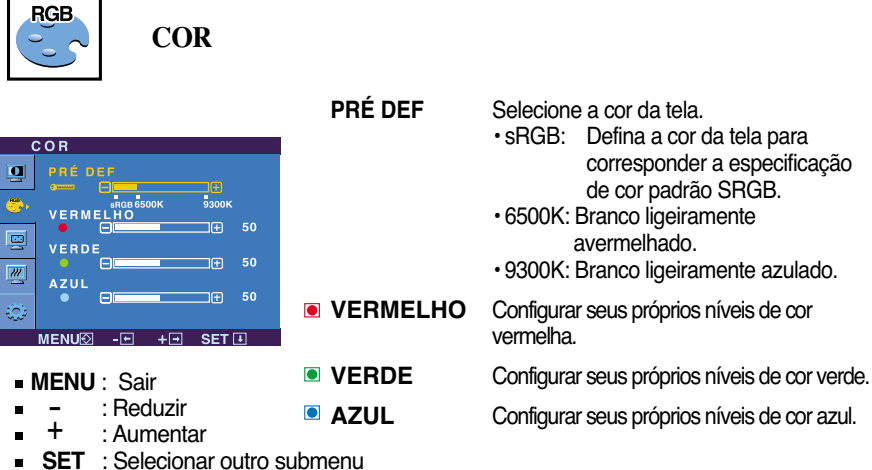

 $f_1$ 

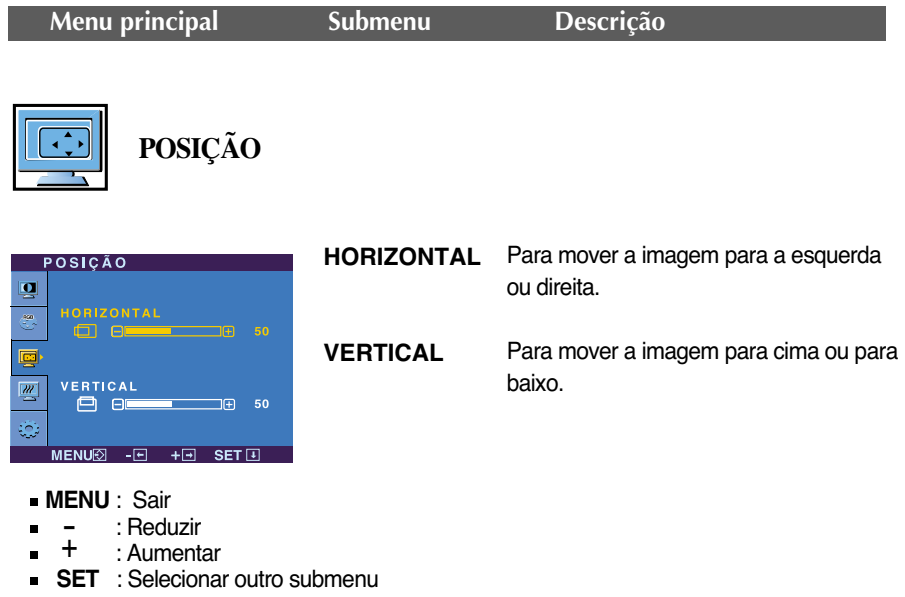

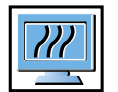

**SEGUIR**

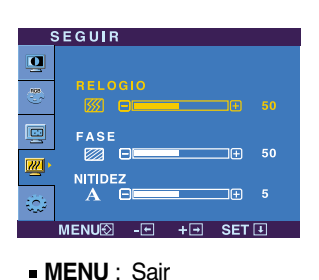

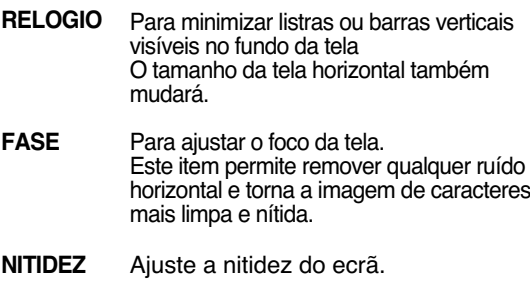

- : Reduzir
- : Aumentar - +
- **SET** : Selecionar outro submenu  $\blacksquare$

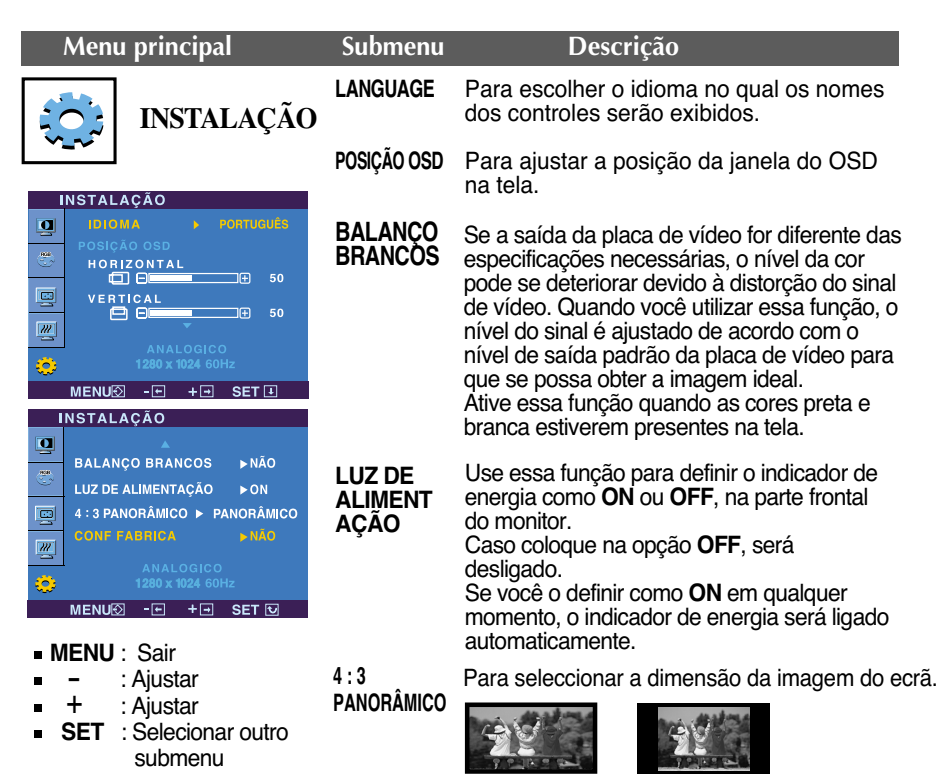

**PANORÂMICO** 

**\* 4 : 3 :** Consoante o rácio do sinal de entrada de vídeo, é automaticamente alterado para um rácio de ecrã optimizado. (A entrada de sinal 1280X1024 é alterada para um rácio de 5:4 e a de 1024X768 para um rácio de 4:3.)

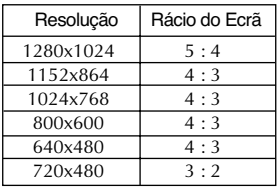

O sinal de entrada que o 4 : 3 PANORÂMICO não admite 4:3 é o seguinte.

- 720x400, 1280x768, 1360x768 e 1440x900 do monitor de 19 polegadas

- 720x400, 1280x768, 1360x768 e 1680x1050 do monitor de 20,1 polegadas

**CONF FABRICA** Restaura todas as configurações padrão de fábrica exceto a de "**IDIOMA**". nabilica excelo a de **ibiolica** .<br>Pressione o botão – , + para redefinir<br>imediatamente.

Caso a imagem da tela não melhore, restaure as configurações padrão de fábrica. Se for necessário, execute novamente a função de equilíbrio da cor branca. Essa função será ativada somente quando o sinal de entrada for um sinal analógico.

**F14**

**THE Quando um utilizador selecciona o botão**  $\mathcal{F}$ **ENGINE no lado esquerdo do monitor, é apresentado** o ecrã OSD.

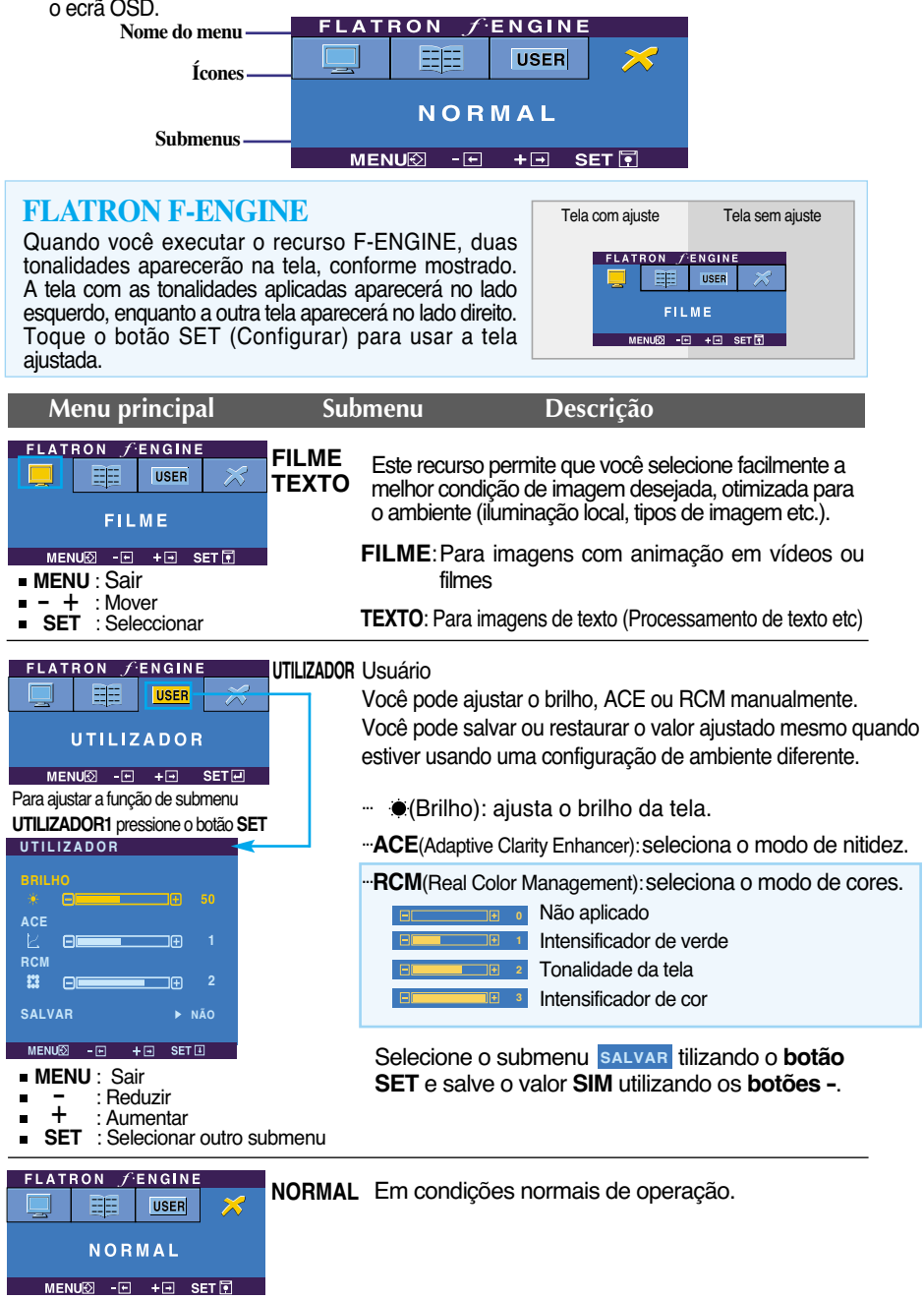

**Antes de chamar a assistência técnica, verifique os seguintes itens.**

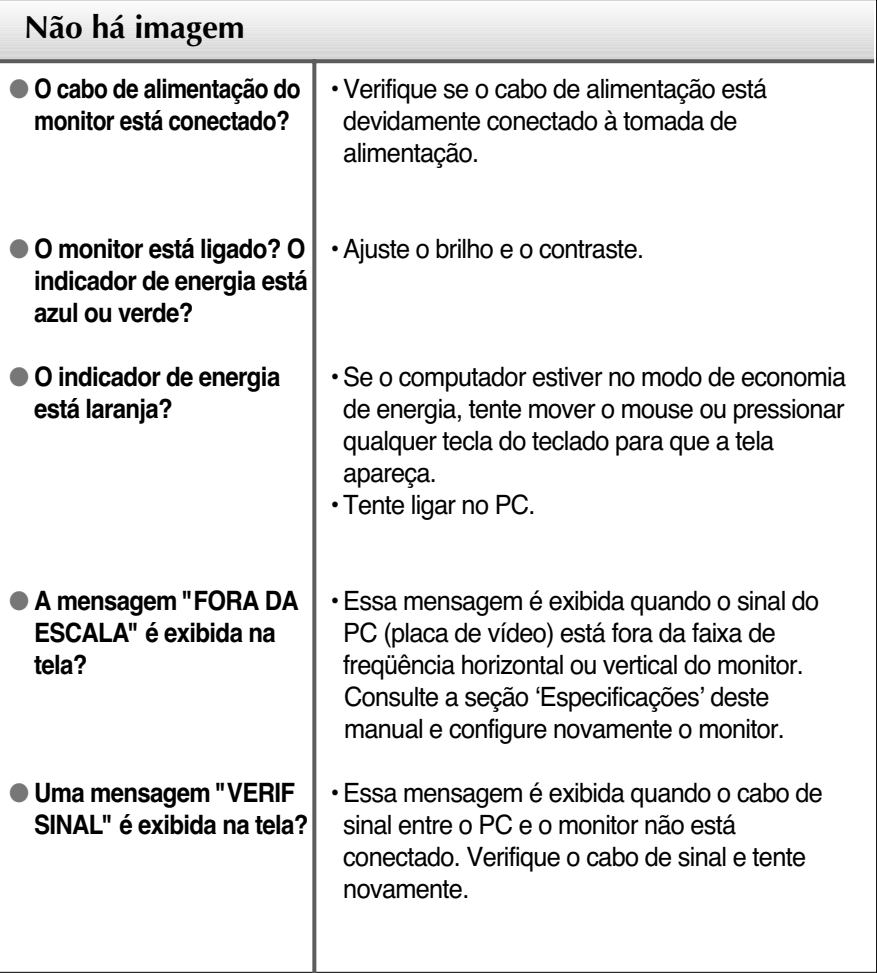

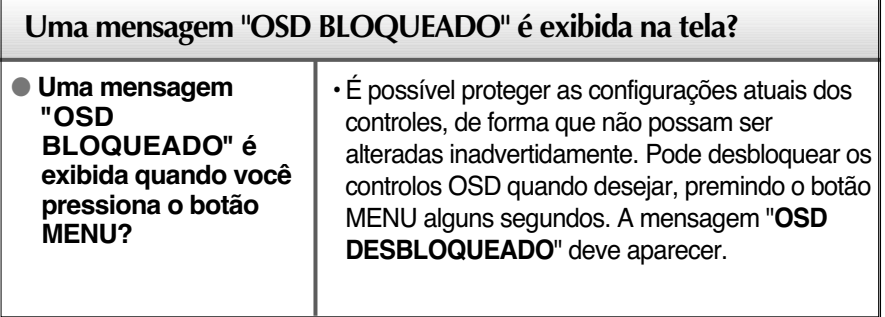

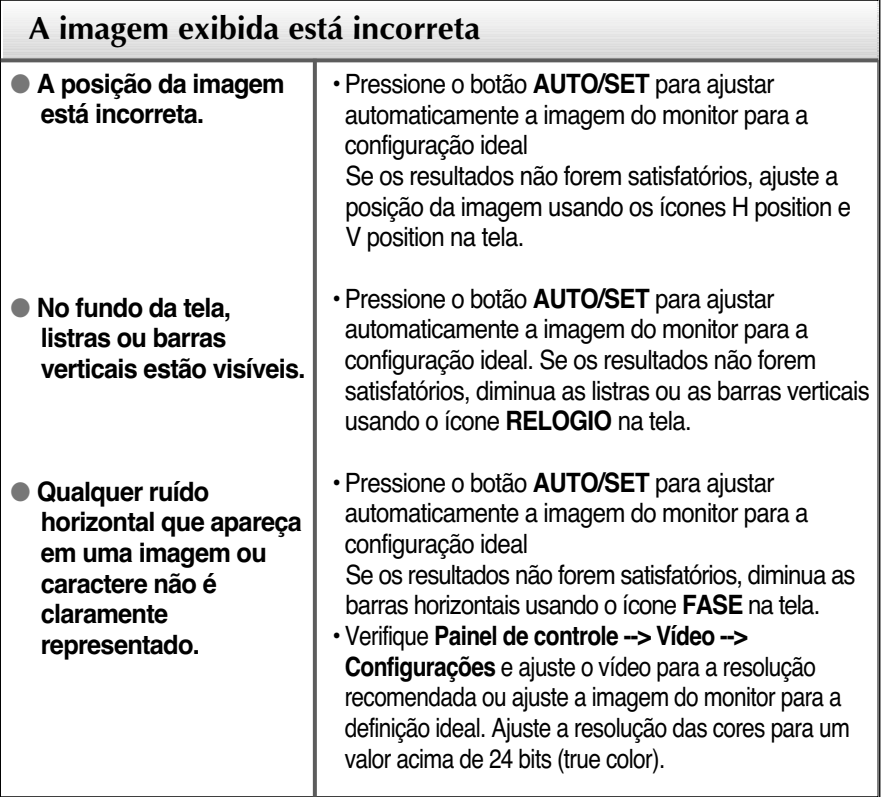

### **Importante**

- Verifique **Painel de controle --> Vídeo --> Configurações** e veja se a freqüência ou a resolução foi alterada. Em caso positivo, reajuste a placa de vídeo com a resolução recomendada.
- **Motivos para Recomendar uma Resolução Óptima** : O rácio do aspecto é de 16:10. Se a resolução de entrada não for de 16:10 (por exemplo, 16:9, 5:4, 4:3), podem ocorrer problemas, como letras ofuscadas, ecrã ofuscado, apresentação de ecrã cortada ou ecrã inclinado.
- O método de ajuste pode ser diferente consoante o computador e o S/O (Sistema Operativo) e a resolução acima mencionada poderá não ser suportada pelo desempenho da placa gráfica. Neste caso, consulte o fabricante do computador ou da placa gráfica.

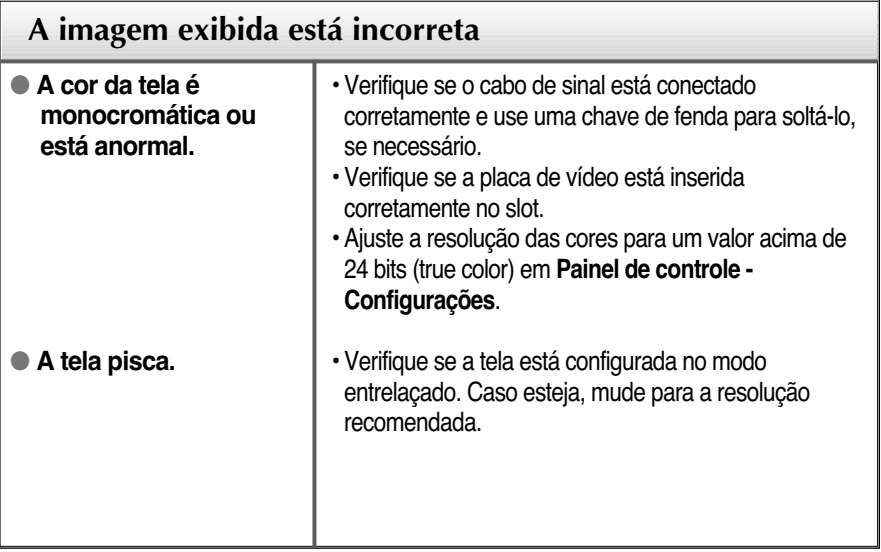

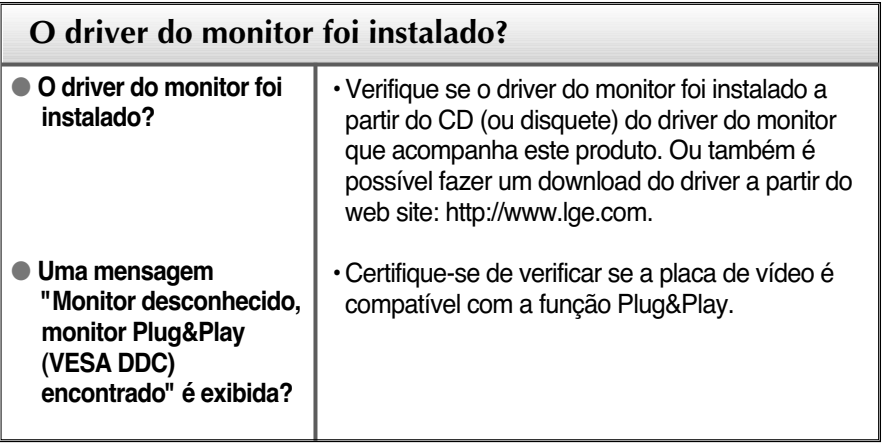

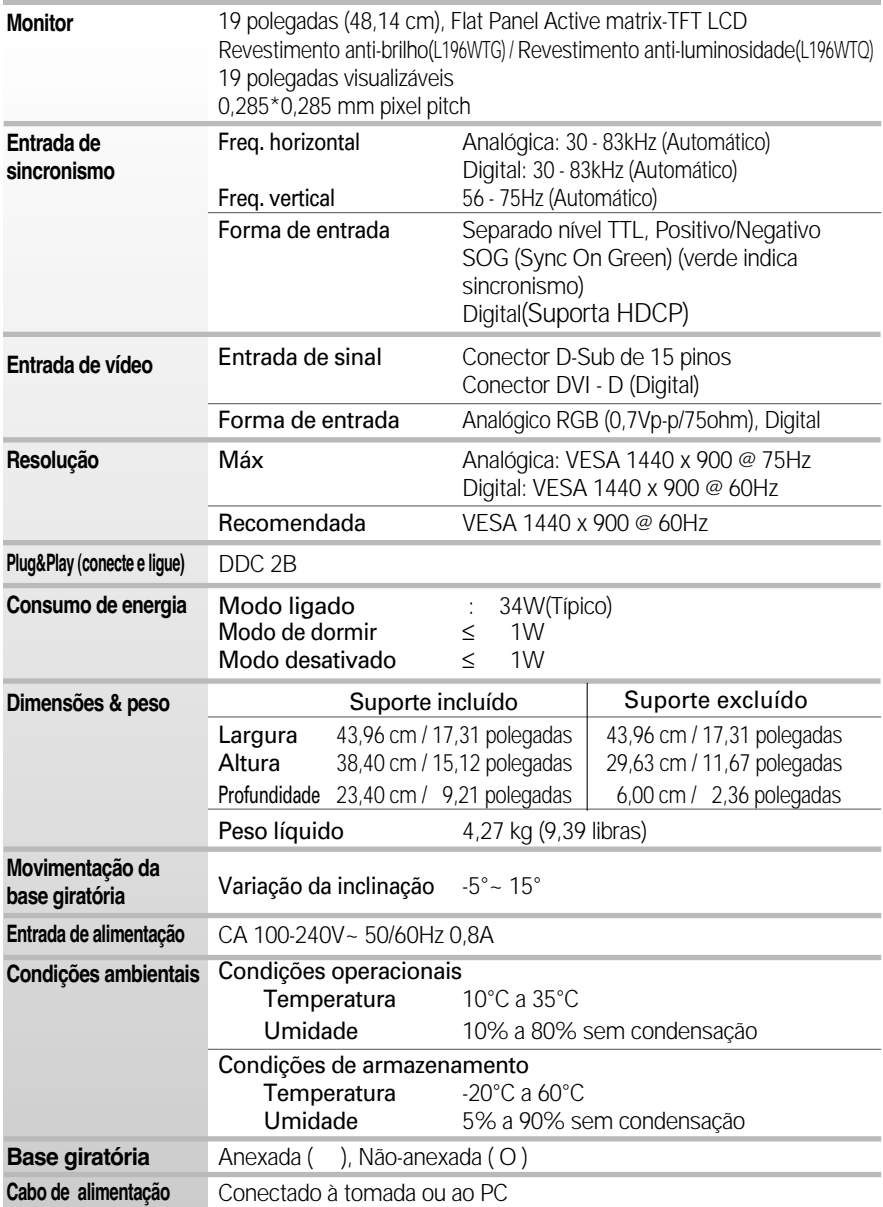

#### **NOTA**

As informações contidas neste documento estão sujeitas a alterações sem aviso prévio.

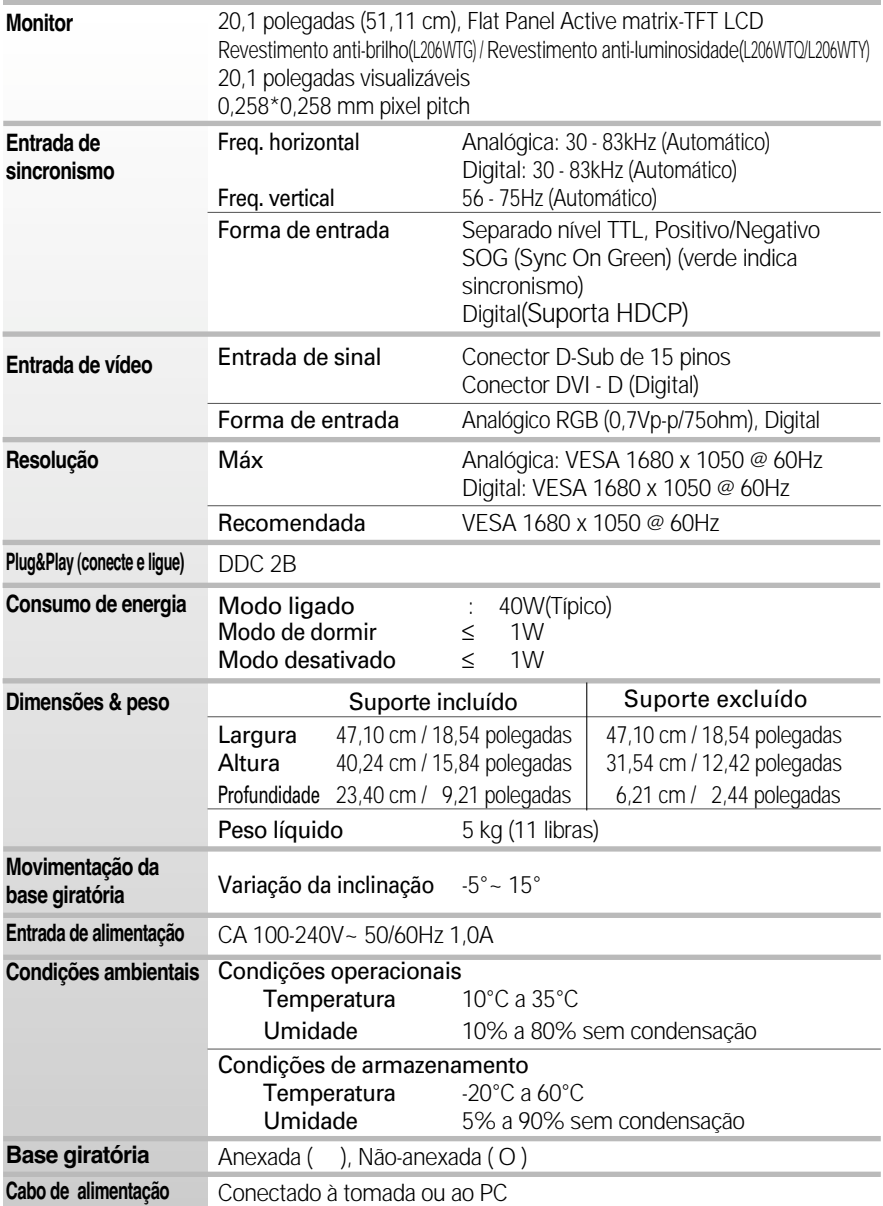

### **NOTA**

As informações contidas neste documento estão sujeitas a alterações sem aviso prévio.

# **Modos preestabelecidos (Resolução)**

### **Monitor de 19 polegadas**

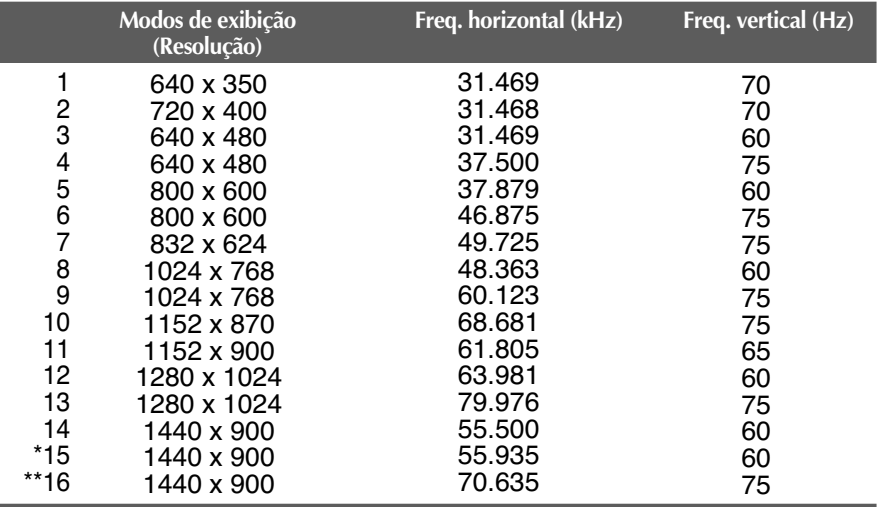

### \*Modo Recomendada \*\*Somente modo analógico

### **Monitor de 20,1 polegadas**

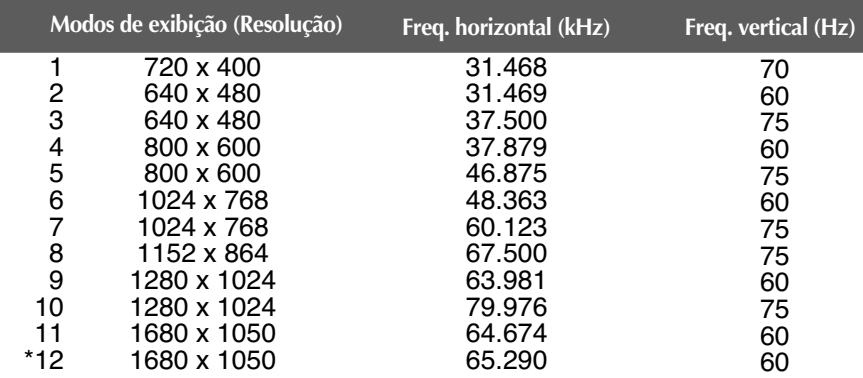

**F21**

## **Indicator**

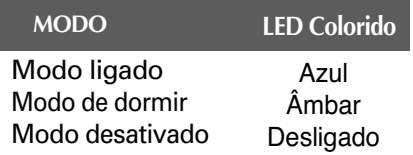

\*Modo Recomendada

### **Este produto cumpre as especificações da placa de montagem na parede ou do dispositivo de intercâmbio.**

**1.** Posicione o monitor com a parte da frente voltada para baixo sobre um colchão ou tecido macio.

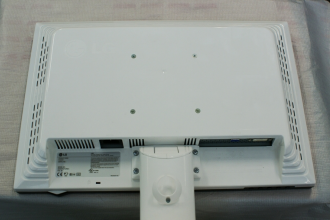

**2.** Separe a base usando uma chave de parafusos como ilustrado na figura.

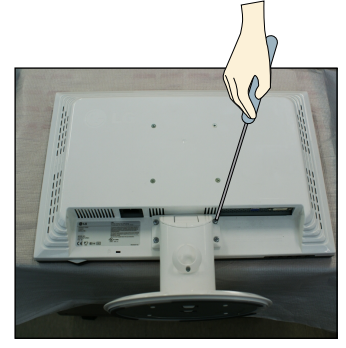

**3.** Instalar a placa de montagem na parede.

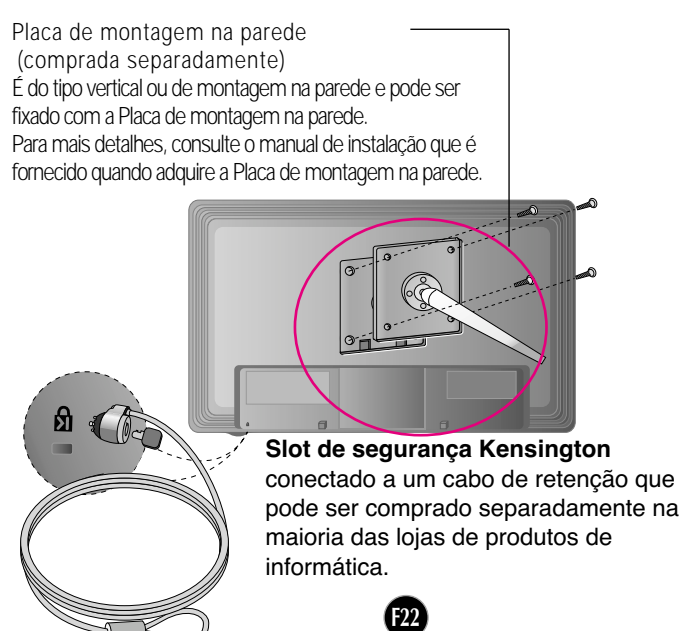

# **Digitally yours**

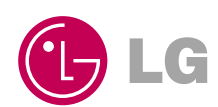